## **SOF STIKHellas A.E.**

 **November 2016** 

# **SOF STIKHellas**

Newsletter

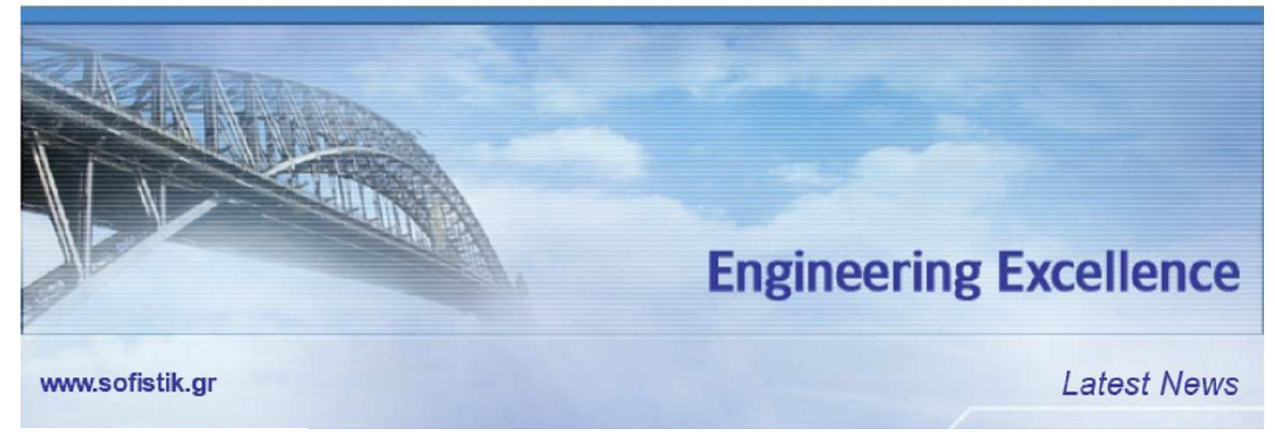

**http://www.sofistik.gr/** 

Steel Structures

## **New version of program STeelCON 2016.320**

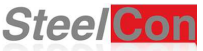

Dear colleagues,

A new version of the "**STeel CONnections**" program for the design of bolted and welded steel connections with redesigned user interface has been released.

With the older versions of STeelCON the user could work only in one connection at a time. Separate connection files should be kept for each connection. With the new interface all the connections of one project can be processed together, in one project file.

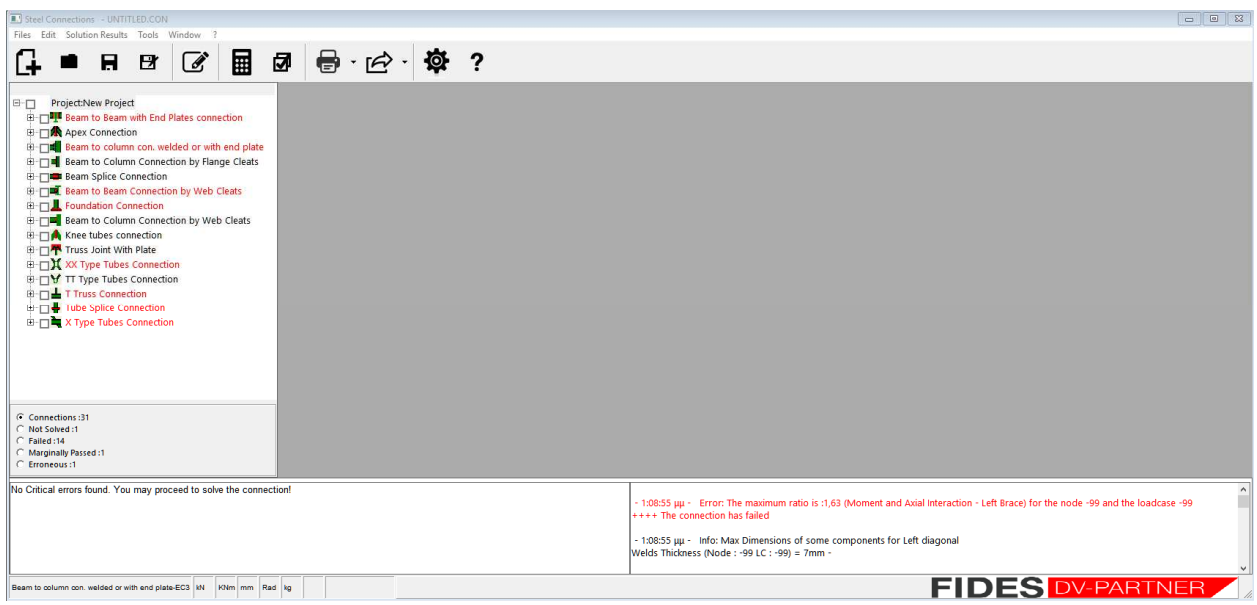

SOFiSTiK HELLAS A.E. 3ης Σεπτεμβρίου 56, Τ.Κ. 10433 Αθήνα, Τηλ.: 210 8220607 Fax: 210 8251632, E-mail: info@sofistik.gr, Web: www.sofistik.gr results in full detail. Multiple results forms, from the same or different connections, can be visible at the same time, so the user can compare the results of different configurations.

All the operations can be applied by using right click menus, at the specific connection or the whole project.

### By double clicking a connection in the tree, the user can edit all the geometrical details, and see an interactive 2d or 3d view of the connection, as before. The loadcase editor can be invoked by each input form.

Finally the user can select which connections to print, or print all the connections in the project. STeelCON will print the connections grouped according to their type and add the theoretic explanation of the dimensioning for each group in an annex at the end of the file.

The geometry of most connections can be exported to other programs using the IFC protocol (license necessary). Also the program exports 2d detail drawings in DXF format.

There is full compatibility with the older versions of the program. A connection file from a previous version can be imported into a project and a connection file of one connection can be exported from the project.

#### All the connections are sorted according to their type in a tree. The user sees a general briefing about the whole project. Selecting one of the options below, the tree shows the specific connections to reveal more information. The icons next to the connection name explain the status of the dimensioning procedure. A double click or cursor pass over the details will show more information (worst ratio, warnings or errors).

Just open the ratios window and navigate through connections to see all the ratios for all the loadcases. Double click a loadcase to see the

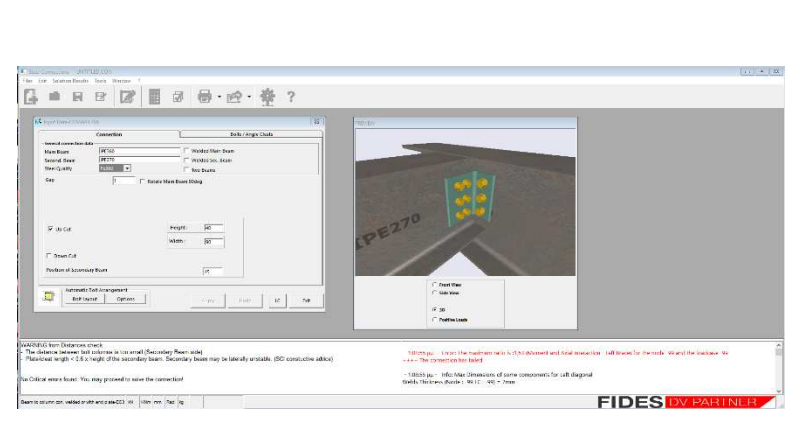

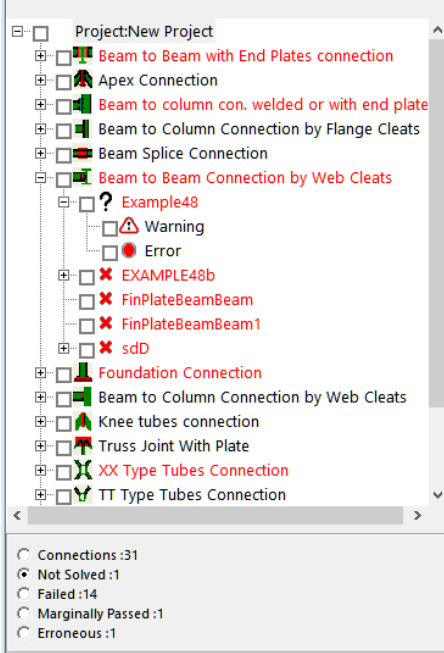

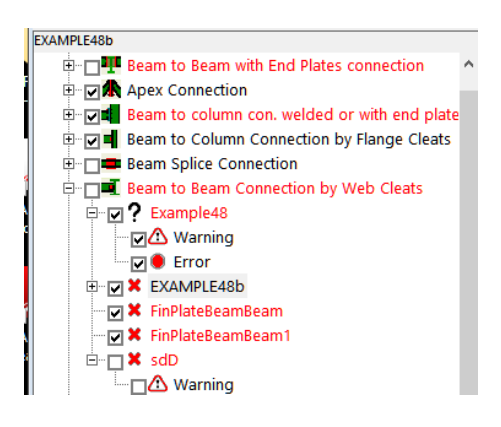

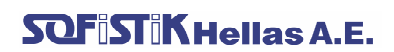

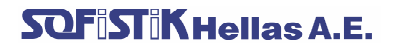

SteelCON is SOFiSTiK Version 2012, 2014 as well as Version 2016 compatible. All geometrical and topological data as well as forces can be imported from the overall structure. Connection design results are then a part of the SOFiSTiK Output Report.

22.11.2016, Munich Germany